## **VMFS**

Por defecto vmware usa un tamaño de bloque por defecto de 1M con lo cual el disco más grande que podemos utilizar para una máquina virtual está limitado a 256 GB.

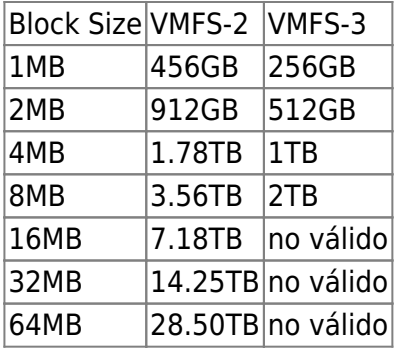

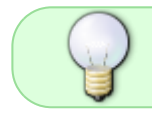

El tamaño de bloque de un datastore se puede ver Configuration→storage→click sobre el datastore

Para cambiar el tamaño de bloque de un datastore hay que borrarlo y volverlo a crear o bien reformatearlo con el siguiente comando

```
vmkfstools --createfs vmfs3 --blocksize 8M vmhba0:0:0:3
```
donde

vmhbaA:T:L:P format, where A, T, L, and P are integers representing adapter, target, LUN, and partition number respectively. The partition digit must be greater than zero and should correspond to a valid VMFS partition of type fb

```
For example, vmhba0:2:3:1 refers to the first partition on LUN 3, target 2,
HBA 0.
```
Hay que hacer copia del contenido del datastore ya que este comando lo formatea

## **Referencias**

- [http://kb.vmware.com/selfservice/microsites/search.do?language=en\\_US&cmd=displayKC&exte](http://kb.vmware.com/selfservice/microsites/search.do?language=en_US&cmd=displayKC&externalId=1003565) [rnalId=1003565](http://kb.vmware.com/selfservice/microsites/search.do?language=en_US&cmd=displayKC&externalId=1003565)
- [http://kb.vmware.com/selfservice/microsites/search.do?language=en\\_US&cmd=displayKC&exte](http://kb.vmware.com/selfservice/microsites/search.do?language=en_US&cmd=displayKC&externalId=1012683) [rnalId=1012683](http://kb.vmware.com/selfservice/microsites/search.do?language=en_US&cmd=displayKC&externalId=1012683)

From: <http://wiki.intrusos.info/>- **LCWIKI**

Permanent link: **<http://wiki.intrusos.info/doku.php?id=virtualizacion:vmware:vmfs>**

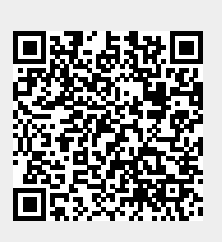

Last update: **2023/01/18 14:37**